# Светодиодный прожектор с линзой Френеля

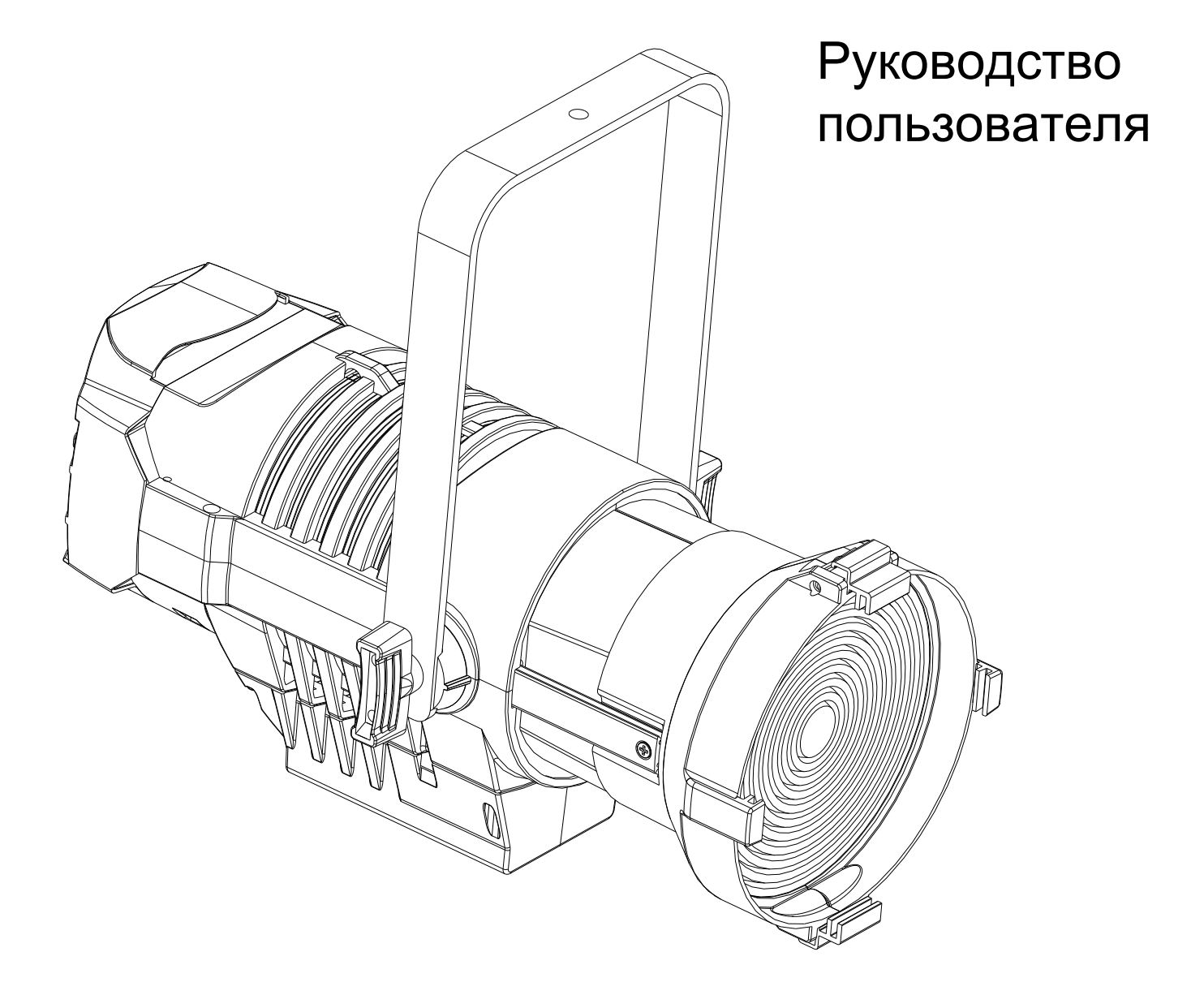

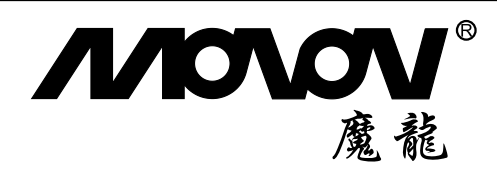

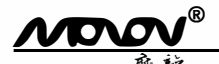

### Инструкции по безопасности

#### Перед использованием

Внимательно прочитайте данное руководство

Как только вы получите прибор, откройте упаковку и внимательно его осмотрите.

Если вы заметили какие-либо повреждения, немедленно свяжитесь с транспортной компанией и зарегистрируйте свою жалобу, перечислив дефекты.

Будьте уверены, что это оборудование покинуло нашу фабрику в идеальном состоянии. Проверьте, соответствует ли полученное оборудование уведомлению о доставке и соответствует ли это уведомление о доставке вашему заказу. Если это не так, немедленно свяжитесь с вашим поставщиком.

#### Общие замечания

Прибор представляет собой световое оборудование, предназначенное для профессионального использования только внутри помещений в театрах, телевизионных или киностудиях. Он обязательно должен быть заземлен. Во избежание поражения электрическим током прибор не следует открывать во время работы.

#### Внимание

Любая деталь или линзы должны быть заменены, если они явно повреждены и их эффективность может снизиться. например, при наличии глубоких трещин или царапин. Лампу необходимо заменить, если она повреждена или деформирована из-за высокой температуры. Ремонт и обслуживание должны производиться квалифицированными работниками.

Перед вскрытием прибора отключите кабель питания.

Ответственность за использование прибора по назначению и подключение его к другим устройствам лежит на пользователе

Ни при каких условиях не изменяйте конструкцию светильника.

BRIGHTEN не несет ответственности в случае повреждения в результате изменений, внесенных в конструкцию прибора. Этот прибор является частью профессионального оборудования, предназначенного для легкого использования. Несмотря на это, для монтажа и ремонта всегда обращайтесь к квалифицированному персоналу.

#### Предупреждение

 $\mathbf{1}$ Настройка функции / адресации, пожалуйста, подождите 15 секунд после выключения дисплея, система по умолчанию автоматически сохранит в памяти запущенную программу.

 $2.$ Короткий промежуток времени, повторяющиеся периодические отключения питания. Пожалуйста, перезагрузите источник питания через 20 секунд.

#### Подключение питания

Прибор разработан для работы с номинальным напряжением 230 В.

Для вашей безопасности прибор всегда должен быть заземлен.

Если источник питания поврежден, он должен заменяться производителем или другим квалифицированным специалистом.

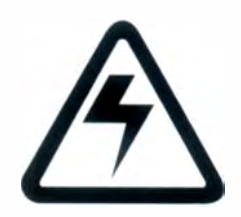

ВНИМАНИЕ: **BHICOKOE** НАПРЯЖЕНИЕ!

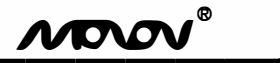

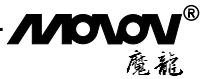

### **1.1. Обзор**

- 1.Задняя крышка
- 2.5 клавиш управления
- 3.LCD экран
- 4.Входной разъем питания
- 5.Выход питания
- 6.5- пиновый вход DMX
- 7.5- пиновый выход DMX
- 8.3- пиновый вход DMX
- 9.3- пиновый выход DMX
- 10. Лира
- 11. Проушина для крепления страховочного троса
- 12. Задняя ручка
- 13. Фиксирующая рукоятка
- 14. Фиксирующий зажим для рамки светофильтра
- 15. Рамка светофильтра
- 16. Рейка для Френеля
- 17. Шторки

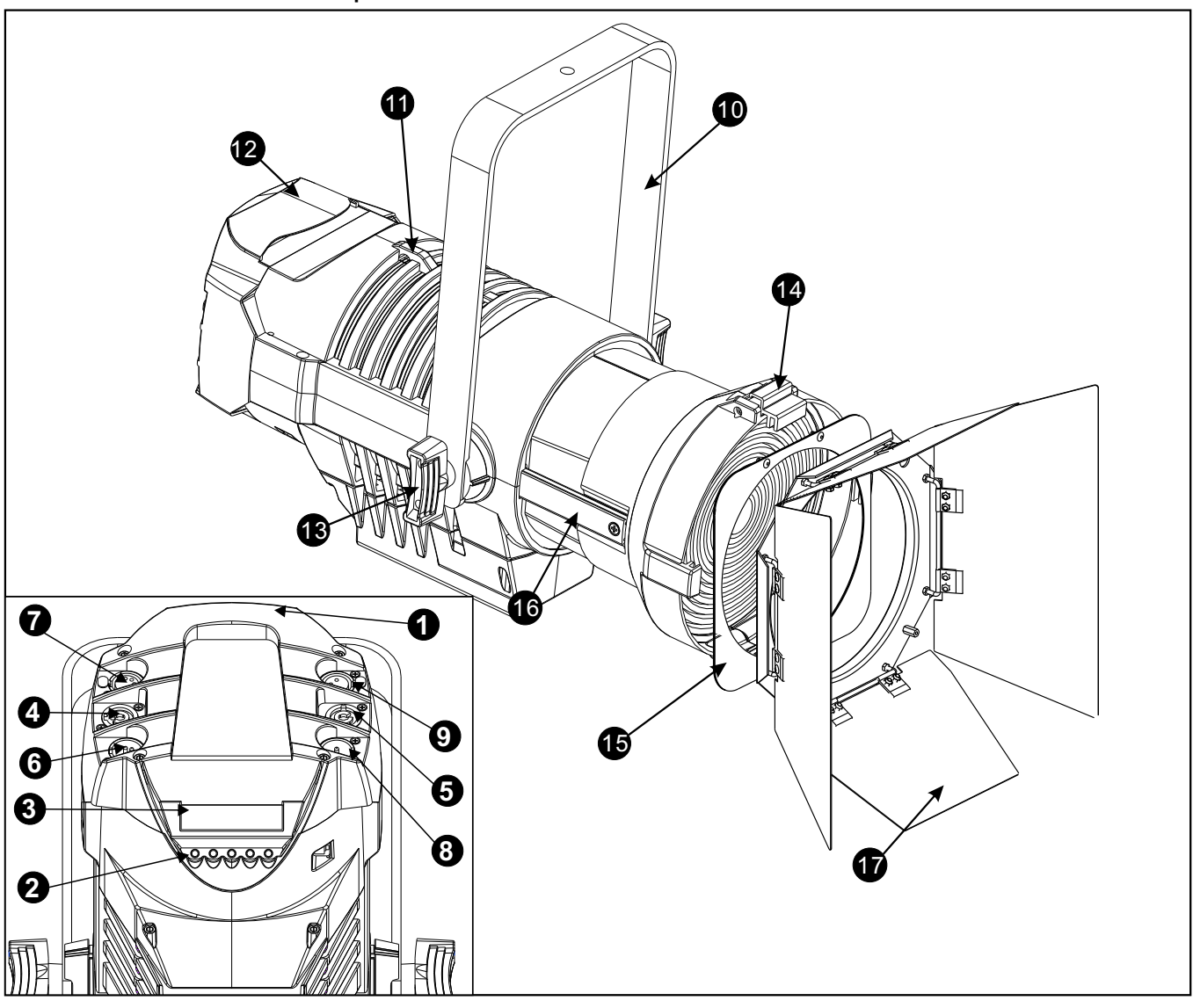

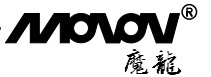

#### Краткое описание работы

#### Знакомство с характеристиками прибора

#### Один режим работы

\*External Control Mode Управление с консоли DMX 512 Нелинейное и линейное диммирование \*16-битное (60 тысяч) **Режим Screen Saver** \*Переход в режим Screen Saver после 30 секунд бездействия, нажмите на любую клавишу для выыхода из режима Screen Saver

#### Защита от перегрева

\* Доступна защита от перегрева

#### 1.2 Подключение кабеля управления

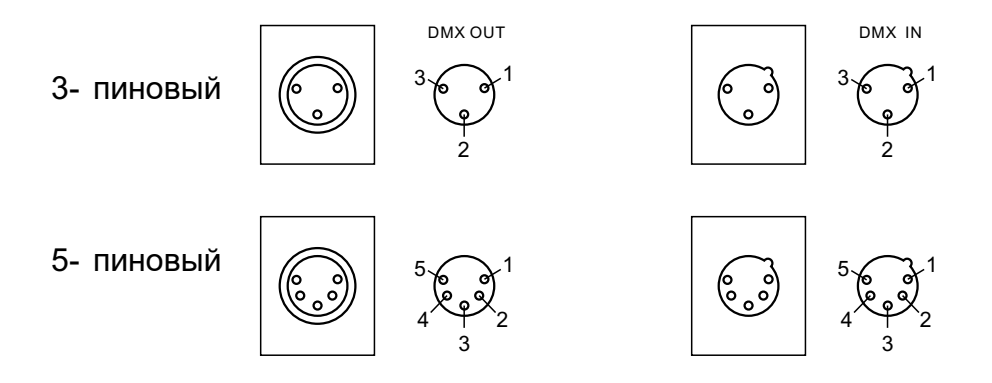

Соединение между прибором и пультом, а также между приборами должно осуществляться с помощью 2жильного экранированного провода диаметром более 0,5 мм. Пожалуйста, используйте 3-пиновые разъемы прибора. Осуществите подключение как показано на рисунке выше. Важно отметить, что при подключении 3контактный разъем XLR или розетка не могут соприкасаться с внутренней оболочкой, а также контакты, не должны соприкасаться друг с другом. Кабель передачи данных не может быть подключен никаким другим способом кроме приведенного на схеме выше.

Используйте кабель управления XLR-XLR для подключения с DMX-выхода контроллера к DMX-входу первого прибора, а с DMX-выхода первого прибора к DMX-входу второго прибора и так далее, пока все приборы не будут подключены. Добавьте треминатор к последнему прибору в линии. Теперь подключение завершено.

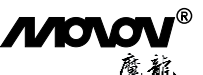

В режиме управления по DMX к последнему прибору должен быть подключен терминатор. Терминатор имеет сопротивление 120 Ом как на контакте 2, так и на контакте 3 разъема CANNON (как показано на рисунке ниже). Если добавить терминатор на выходе последнего устройства, это позволит эффективно избежать явления электронного шума и отражения, возникающего при передаче сигнала DMX512.

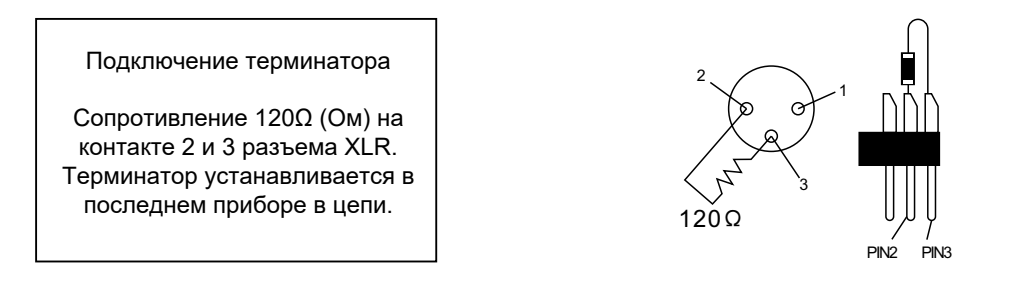

#### **Синхронизация нескольких приборов**

Когда вы управляете несколькими приборами с помощью консоли и применяете стробоскоп в режиме автозапуска, консоль просто используется для генерации данных о каналах. Эффекты стробоскопа и автозапуска реализуются отдельными приборами. Пожалуйста, обратите внимание на информацию ниже: 1. При практическом использовании рассинхронизация может быть вызвана многими причинами, такими как разное время запуска или время подключения к консоли. Вы можете изменить значение фейдера, чтобы исправить это (например, настроить с 20 на 0 и обратно на 20).

2. Из-за отклонения частоты мерцания у разных приборов после длительного времени работы появится рассинхронизация.

- 3. Один из способов сохранить синхронизацию в течение длительного времени работы:
	- a. Эффекты стробоскопа и автозапуска заранее программируются на консоли.

### **1.3 Аксессуары**

Переместите двойные зажимы (7) к середине, чтобы открыть крышку слота для аксессуаров (6). После установки рамки светофильтра и шторок в соответствующие держатели аксессуаров (5) защелкните зажимы на место, чтобы закрепить рамку светофильтра в держателях.

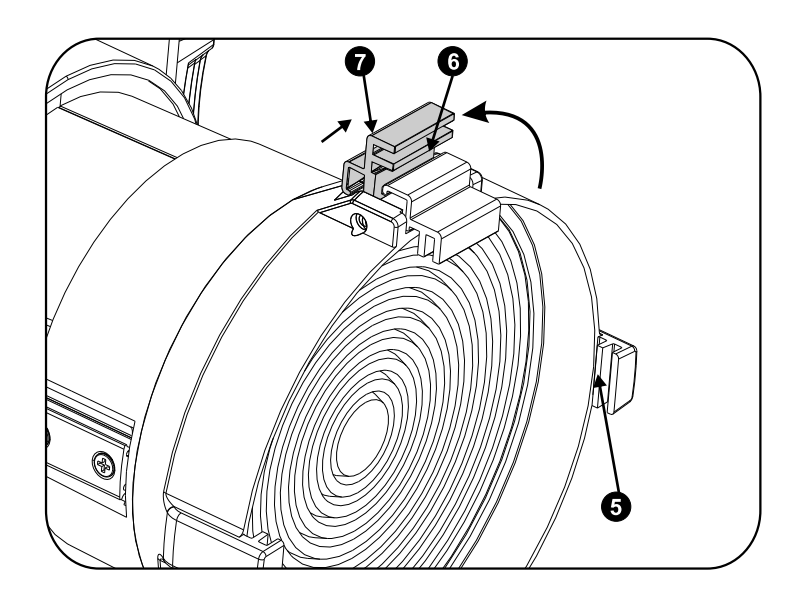

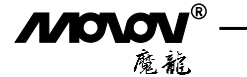

#### **Панель управления**

**Основное использование** \* Панель кнопок состоит из пяти клавиш, таких как 【ВВЕРХ】【ENTER】 【ВНИЗ】【ВЛЕВО】【ВПРАВО】

В первом меню [ВВЕРХ] [ВНИЗ] [ВЛЕВО] [ВПРАВО] для выбора, 【ENTER】 для перехода во второе меню.

\* Во втором меню 【ВЛЕВО】【ВПРАВО】 для выбора, 【ВВЕРХ】 【ВНИЗ】 для изменения параметров подменю, измененные параметры отображаются незамедлительно, 【ENTER】 для выхода.

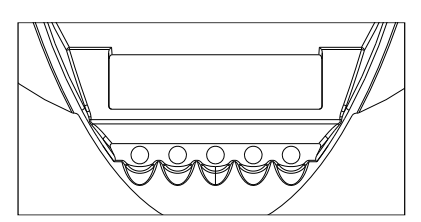

ВВЕРХ ВНИЗ ENTER ВЛЕВО ВПРАВО

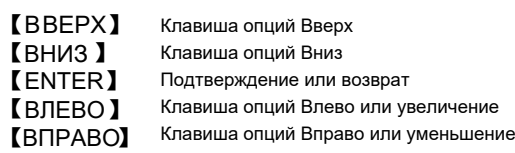

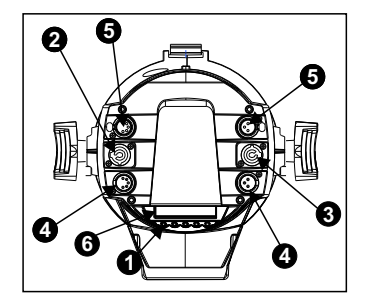

1.Панель управления с 5 кнопками 2.Дисплей 3.Входной разъем питания

4.Выходной разъем

питания

5.3 -пиновый входной разъем XLR 6.3-пиновый выходной разъем XLR 7.5-пиновый входной разъем XLR 8.5-пиновый выходной разъем XLR

#### **Структура меню**

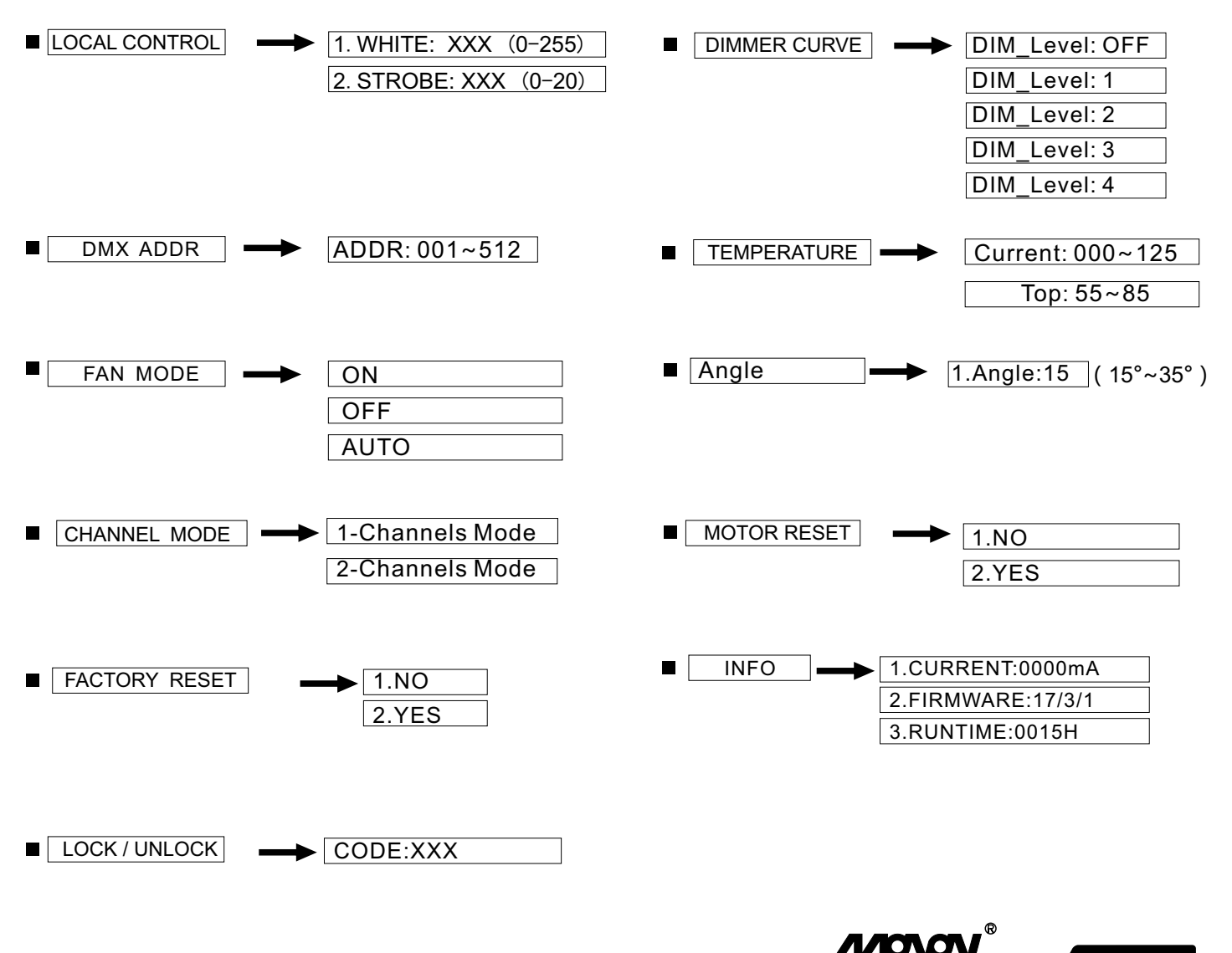

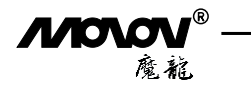

### **Краткое меню Статус диммирования**

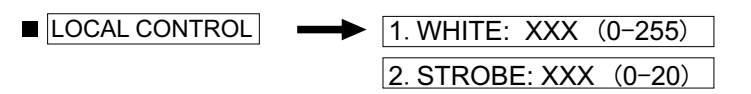

1.Выберите меню【LOCAL CONTROL】и нажмите【ENTER】д ля перехода к "State Dim", прибор автоматически примет на себя функции МАСТЕРА по отправке данных

2.Нажмите【ВЛЕВО】【ВПРАВО】 для выбора подменю:【WHITE】【STROBE】

3.Нажмите【ВВЕРХ】【ВНИЗ】 чтобы выбрать значение

4.Нажмите【ENTER】 для возврата в главное меню ("External Control Mode")

### **Выбор кривой диммирования**

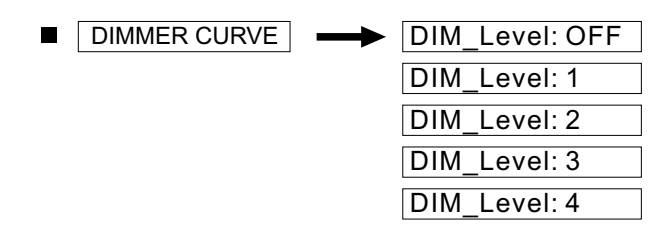

1.Выберите меню【DIMMER CURVE】и нажмите【ENTER】д ля перехода к "Dimming Curve Mode" 2.Нажмите【ВВЕРХ】【ВНИЗ】 для выбора параметров кривой диммирования, измененные параметры отобразятся незамедлительно

3.Нажмите【ENTER】 для возврата в главное меню ("External Control Mode")

### **Настройки адресации**

 $DMX$  ADDR  $\rightarrow$  ADDR: 001~512

1.Выберите меню【DMX ADDR】и нажмите【ENTER】, вы в режиме "External Control Mode" 2.Нажмите【ВВЕРХ】【ВНИЗ】 для выбора значений в диапазоне 001~512 3.Нажмите【ENTER】 для возврата в главное меню, для выбора кривой диммирования, измененные параметры отобразятся незамедлительно ("External Control Mode")

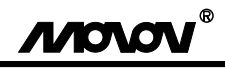

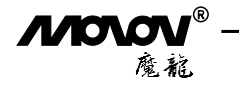

#### **Защита от перегрева**

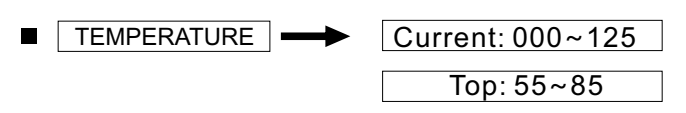

1.Выберите меню【T EMPERATURE】и нажмите【ENTER】, вы находитесь в режиме "External Control Mode" 2.Нажмите【ВЛЕВО】【ВПРАВО】и выберите【Current】 или【T op】, текущая температура отобразится в меню (Примечание: в зависимости от материала оборудования и места установки температура может быть неточной, это только контрольные значения для настройки защиты от перегрева, нажмите 【ENTER】 для возврата в главное меню ("External Control Mode")

3.Значения защиты от перегрева отобразятся на экране, нажмите 【ВВЕРХ】【ВНИЗ】 для изменения значений температуры (Диапазон: 55-85)

4.Нажмите【ENTER】 для возврата в главное меню ("External Control Mode")

#### **Настройки вентилятора**

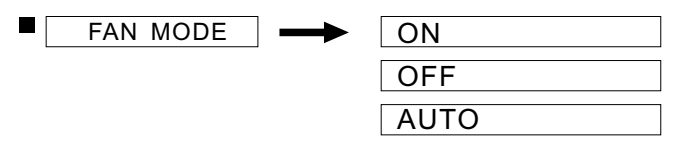

- 1. Перейдите в меню 【F anner\_Mode 】н ажмите центральную клавишу для выбора настроек вентилятора и войдите в меню.
- 2. Нажмите【ВВЕРХ】【ВНИЗ】 для выбора【ON】 【OFF】 【AUTO】 это будет работать и после изменения значений.
- 3. Нажмите центральную клавишу для возврата в главное меню ("External Control Mode")

### **Угол раскрытия луча**

 $\Box$  Angle  $\Box$  1.Angle:15 (15°~35°)

- 1. Перейдите в меню【Angleset】 нажмите среднюю клавишу для перехода к настройкам угла раскрытия луча.
- 2. Нажмите【ВВЕРХ】/ 【ВНИЗ】 для выбора【15】и измените значение, оно будет работать и после изменения значений.
- 3. Нажмите среднюю клавишу для возврата в главное меню ("External Control Mode")

### **Режим работы**

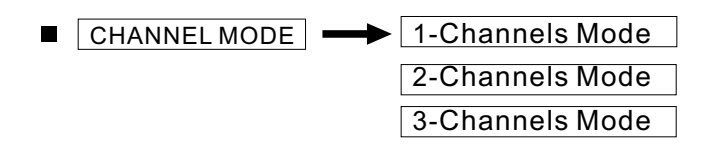

#### 1-канальный режим

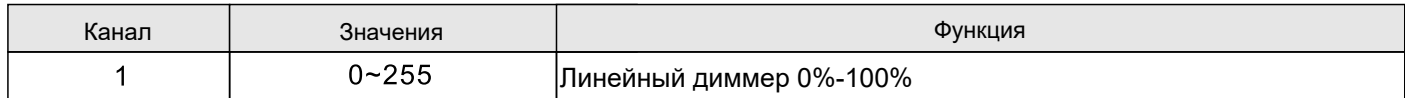

#### 2-канальный режим

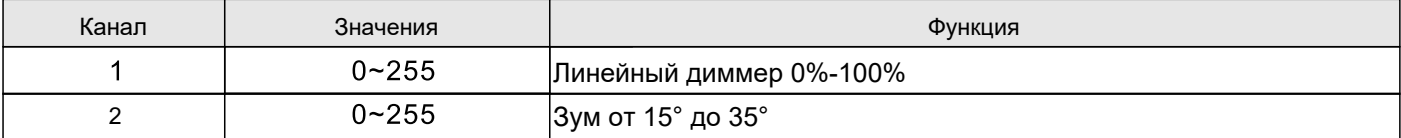

#### 3-канальный режим

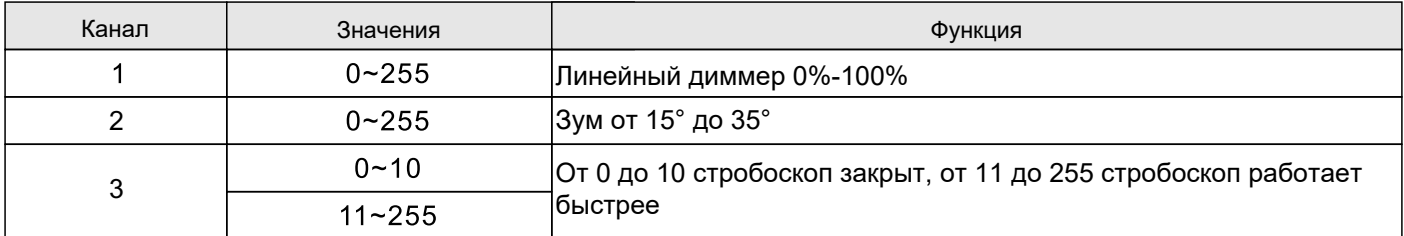

1.Выберите меню【CHANNEL MODE】 и нажмите【ENTER】, вы в режиме "External Control Mode"

2.Нажмите【ВЛЕВО】【ВПРАВО】д ля перехода в подменю:【1 -Channels Mode】【2 -Channels Mode】 【3 -Channels Mode】

3.Нажмите【ENTER】 для возврата в главное меню, клавишу для выбора параметров кривой диммирования, измененные параметры отобразятся незамедлительно ("External Control Mode")

#### **Сброс**

$$
\blacksquare \boxed{\text{MOTOR RESET}}
$$
\n
$$
\blacksquare \boxed{1.NO}
$$
\n
$$
\boxed{2.YES}
$$

- 1. Нажмите【ENTER】 для перехода в меню【MOTOR RESET】, и нажимайте 【ВЛЕВО】 и 【ВПРАВО】для выбора【NoRest】и【Rest】
- 2. Нажмите【ENTER】чтобы выбрать【Rest】, это вернет все значения на те, которые были до настройки
- 3. Нажмите【ENTER】для возврата в главное меню ("External Control Mode")

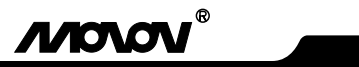

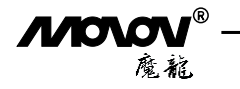

### **Сброс данных прибора**

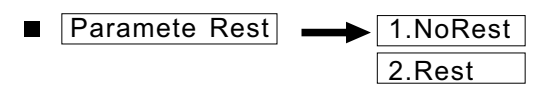

1.Нажмите центральную клавишу для перехода в меню 【Paramete Rest】

2.Нажмите【ВЛЕВО】 【ВПРАВО】 для выбора 【NoRest】 【Rest】, это вернет прибор к значениям, которые были до нажатия【Rest】

3.Нажмите центральную клавишу для возврата в главное меню ("External Control Mode")

### **Информация о приборе**

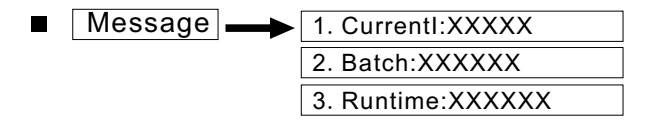

1.Нажмите【MESSAGE】 для перехода в интерфейс меню

2.Нажмите 【ВЛЕВО】【В ПРАВО】д ля выбора【CURRENT】и ли【BATCH】 или【Runtime】, и статус current и batch отобразится на экране

3.Нажмите【ENTER】 для возврата в главное меню ("External Control Mode")

### **Регистрация прибора**

Register **- Pass Words:XXX** 

1.Нажмите центральную клавишу чтобы перейти в интерфейс "Fixture Registration" в 【Register】

2.Курсор мигает, нажмите 【ВВЕРХ】【ВНИЗ】д ля выбора от 0 до 9.

3.Нажмите центральную клавишу для возврата в главное меню ("External Control Mode")

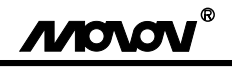

### Технические характеристики

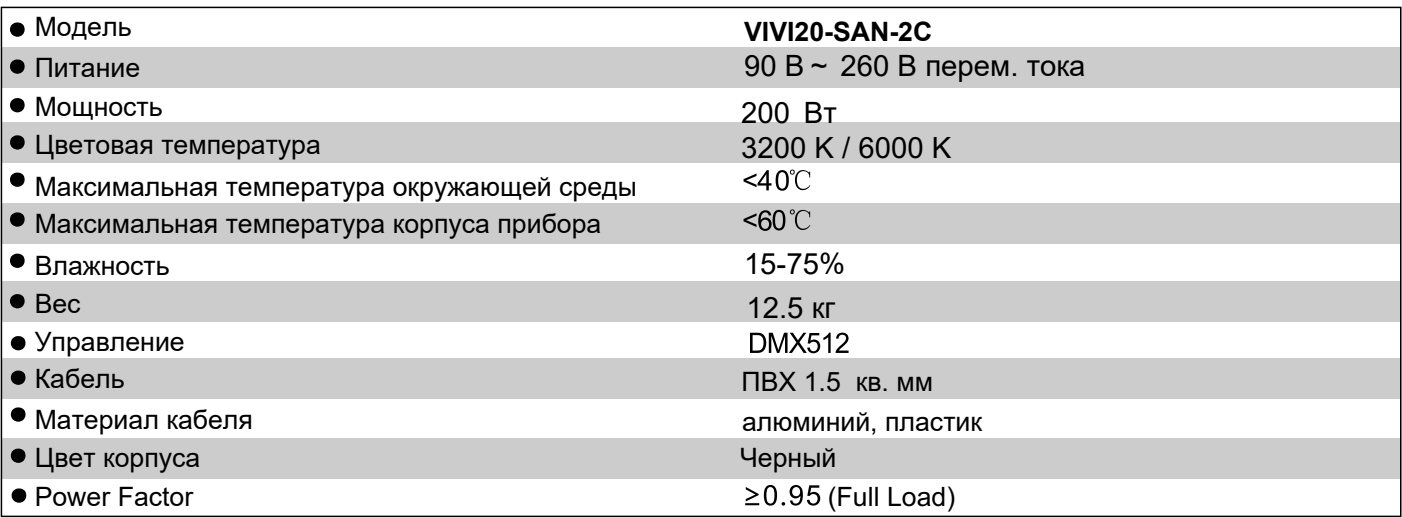

## Общее описание устранения неисправностей

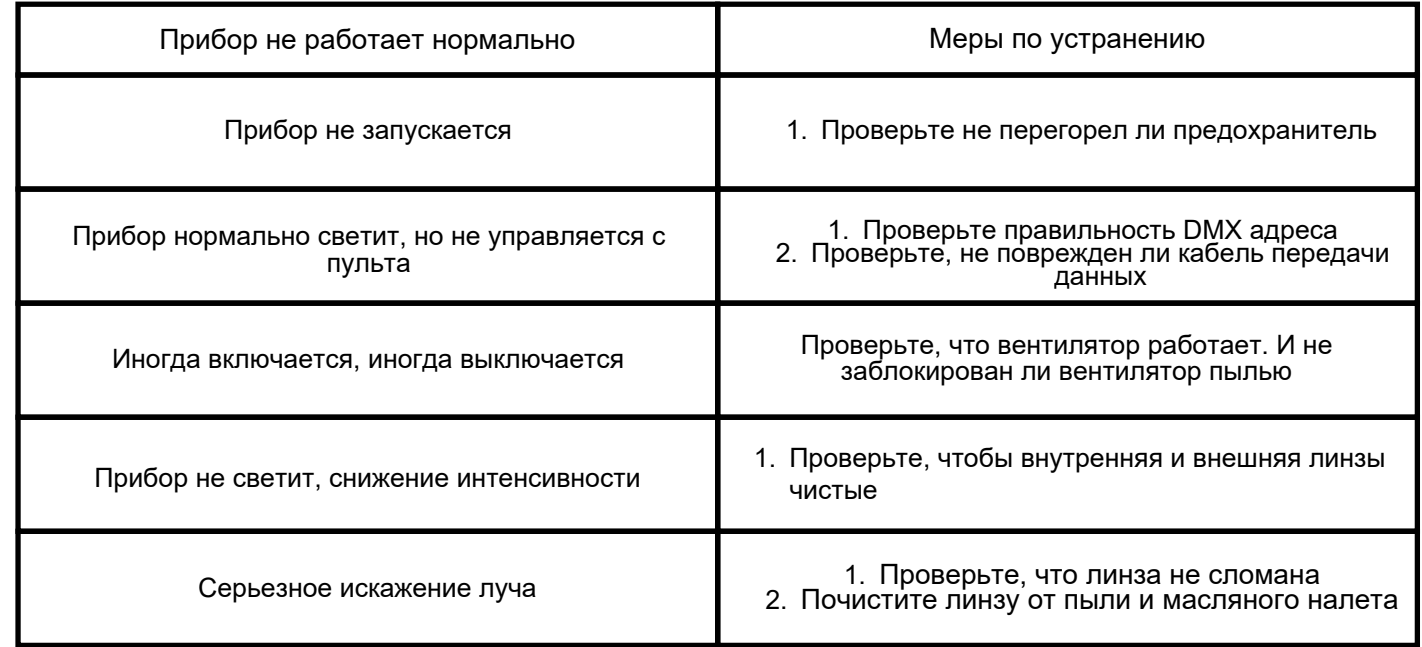

## Размеры

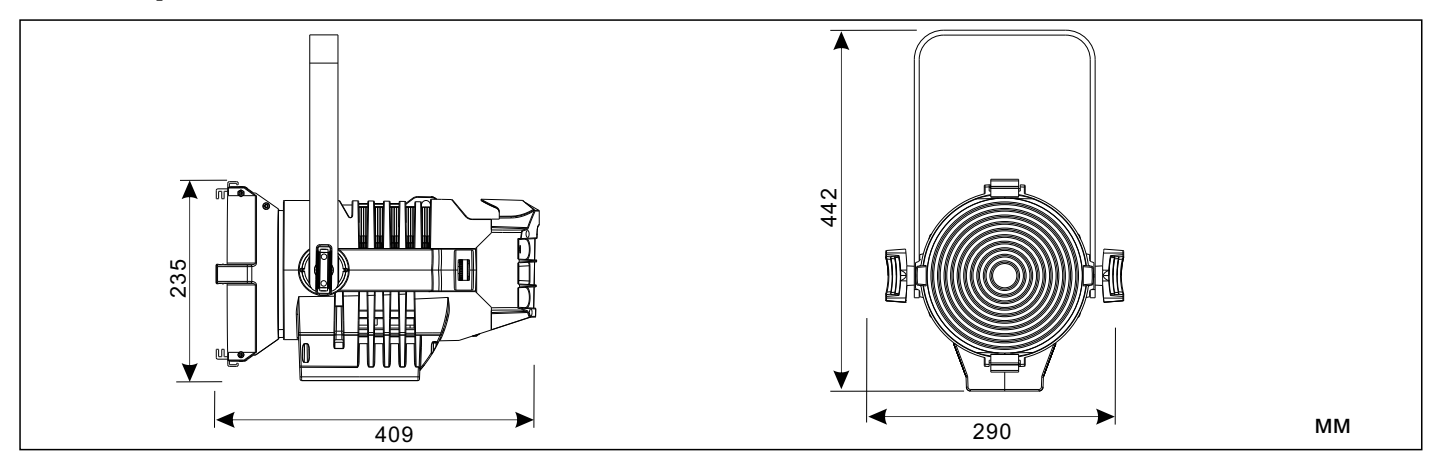

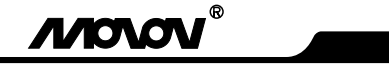

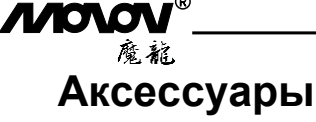

#### **Опционально**

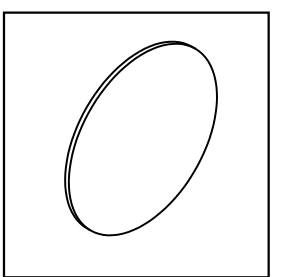

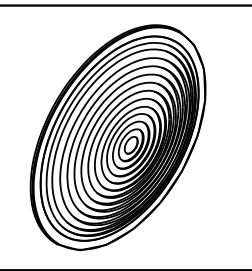

**PC линза Линза Френеля Рамка светофильтра Шторки**

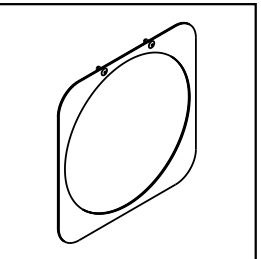

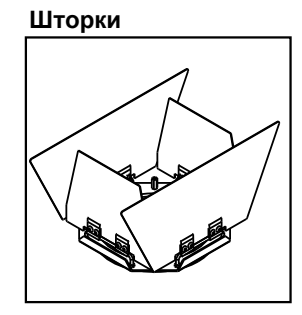

**Быстросъемные** 

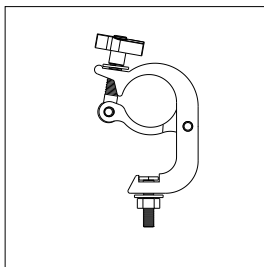

**Доступный диаметр трубы: 52 мм**

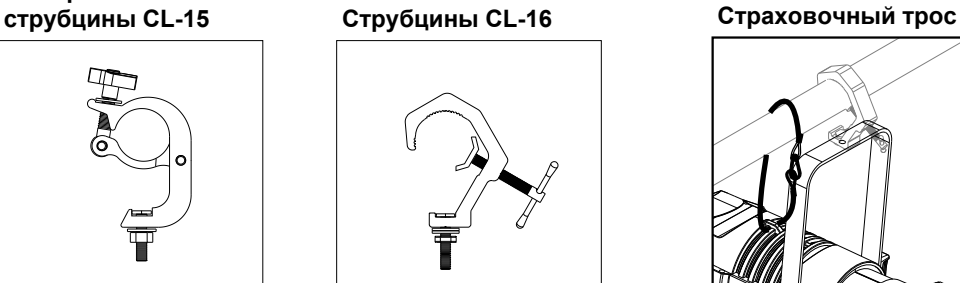

**Доступный диаметр трубы: 40 - 60 мм**

### **Установка**

Поместите прибор со струбциной на ферму и закрепите зажим, когда направите прибор в нужном направлении.

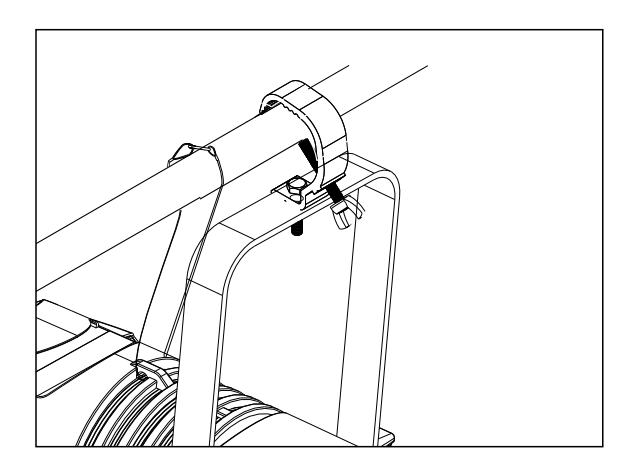

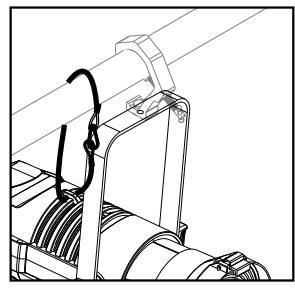

**1010** 

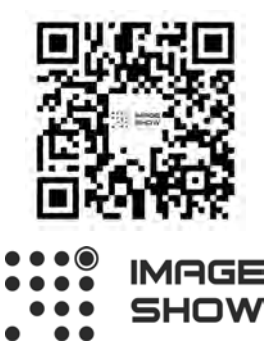

EAC

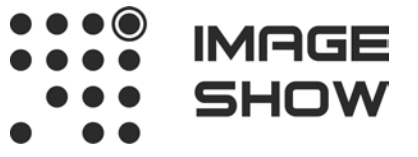

**Официальный дистрибьютор: Компания Image Show Адрес: Москва, ул.Бибиревская д.8 к.1 оф.307 Email: info@image-show.ru Тел.: +74992903217**

**Сайт: www.image-show.ru**